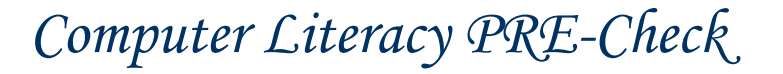

If you want to submit the form by email when you are done, click on the SUBMIT BY EMAIL button on the last page if you. Otherwise go to FILE -> Print and print your results on your printer.

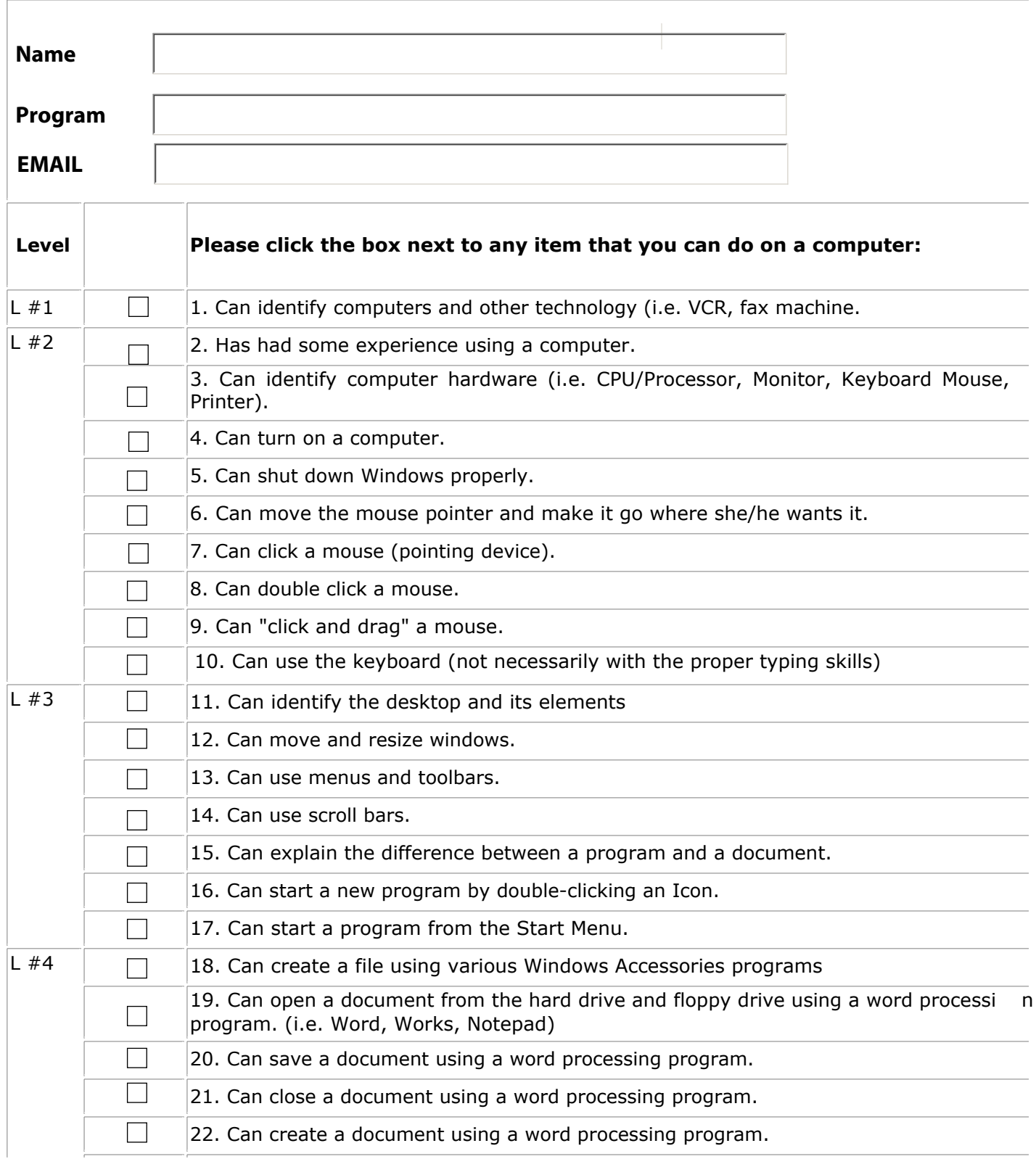

Computer Literacy Checklist: Pre-Check

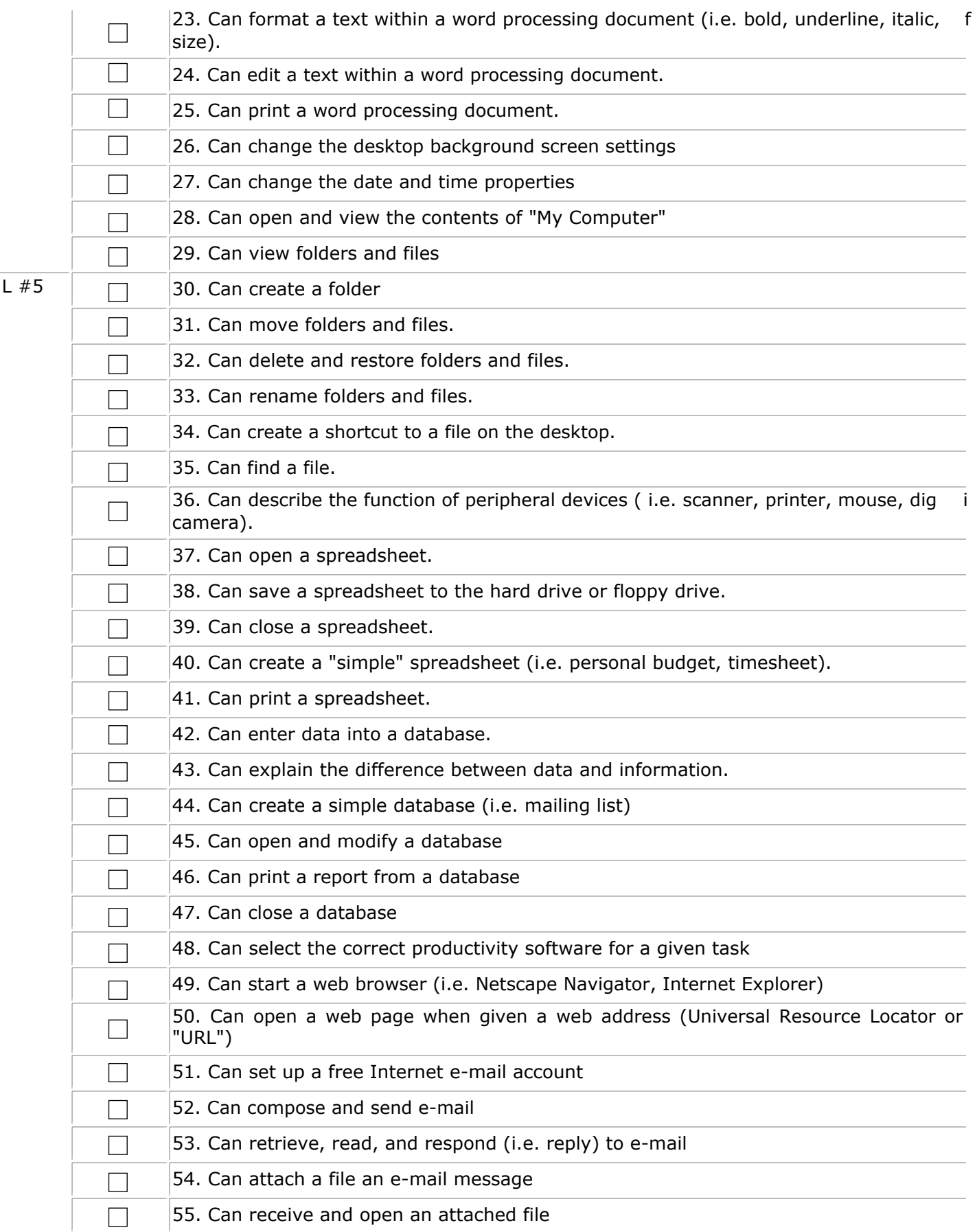

## SC Computer Literacy Checklist: Pre-Check

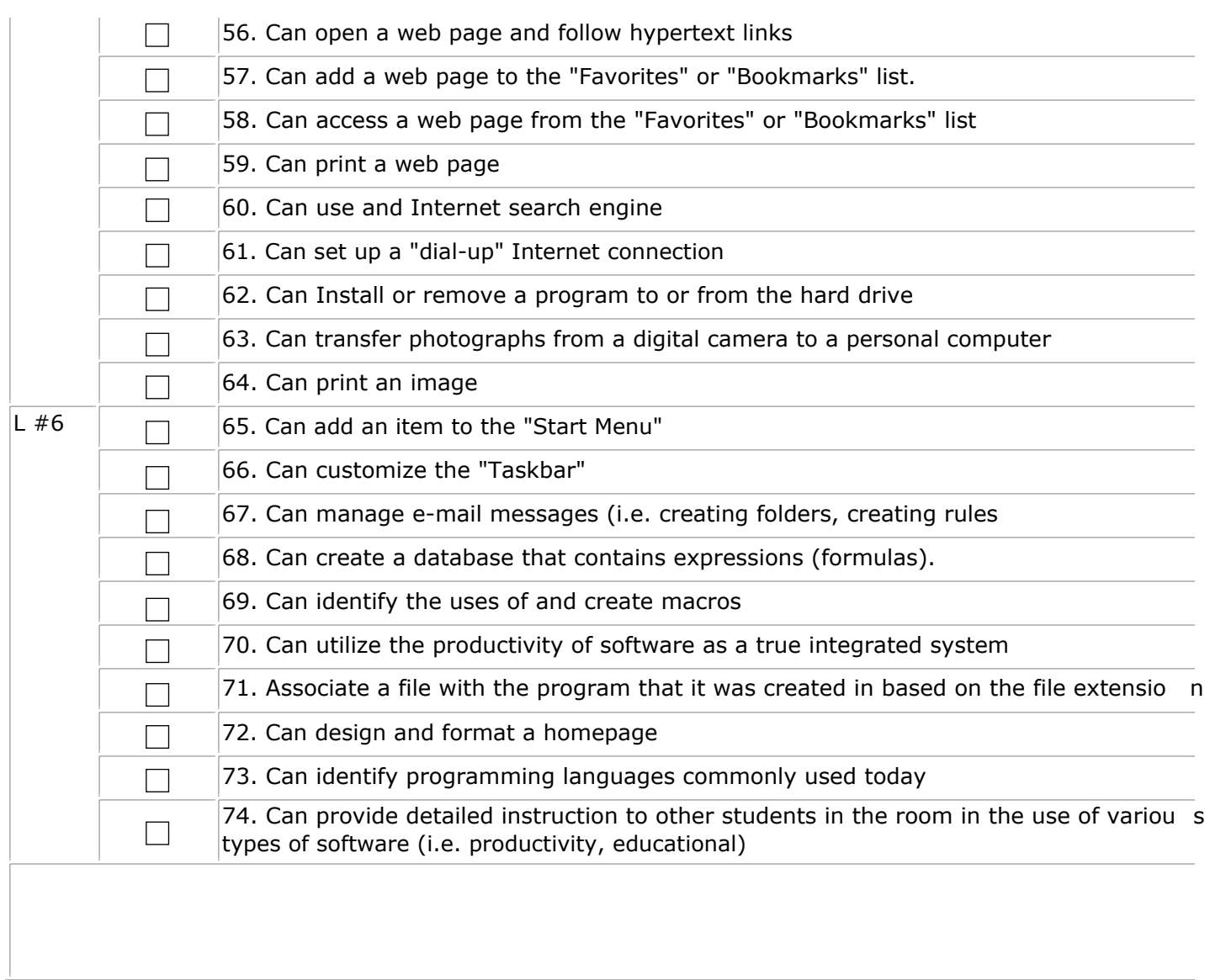